# How to Run the Pending Invoice Report TU\_BC\_DAT\_Invoices\_Pending

- This report lists all pending AP invoices along with account coding, hold and workflow related details.
- You can *filter the report* by cost center, invoice number, supplier, various statuses etc.
- This report will **list the entire workflow history of the invoice** with latest updates listed first.
- This document will explain how run the report, how to read and understand the columns on this report, as well as the meaning of the various invoice statuses.
- There is an appendix at the bottom that explains status descriptions.

Log into Stratus. Go to Tools>Reports and Analytics.

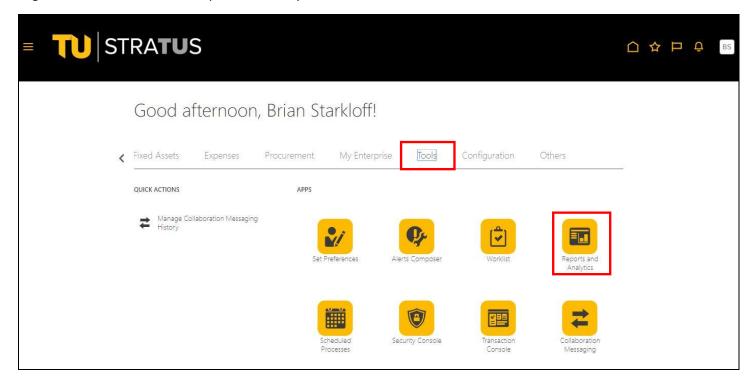

Select Browse Catalog.

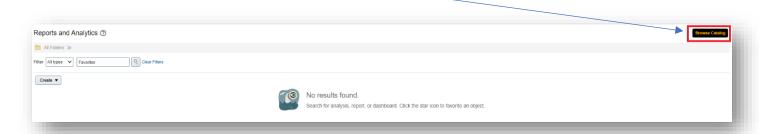

Select the folder labeled Custom>Campus Reporting>Transaction Details Report.

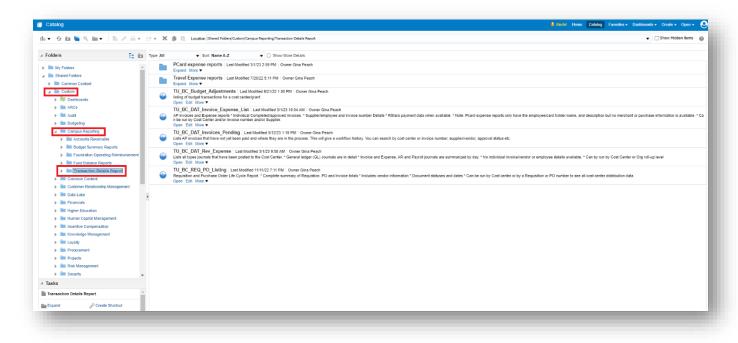

The report is titled TU\_BC\_DAT\_Invoices\_Pending.

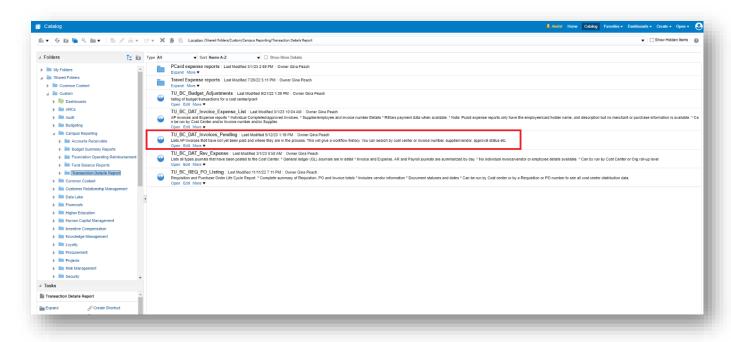

Select Open.

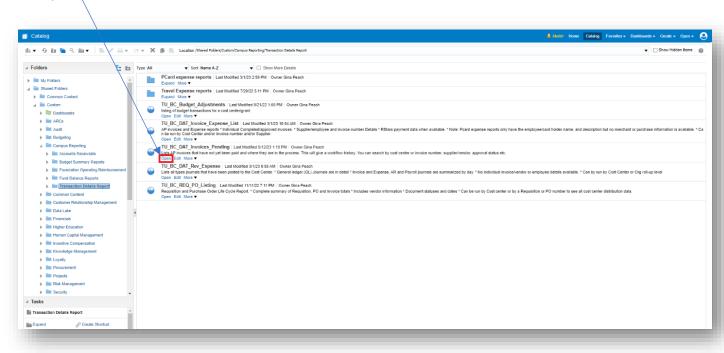

Enter your search parameters for the report. You can search by Cost Center, Vendor Invoice Number, Supplier Name, Validation Status, etc. Click OK.

Note: There is an appendix at the bottom of this document with status descriptions.

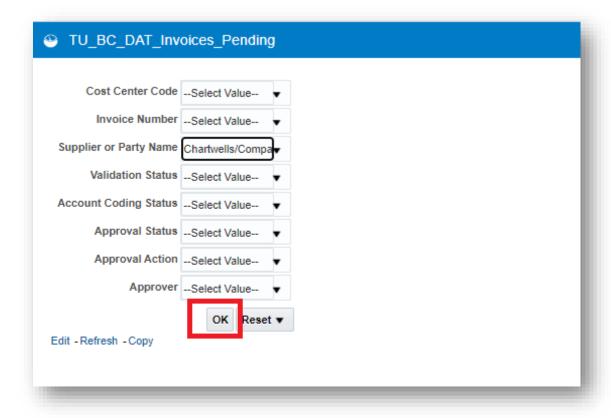

- The report will populate with the pending invoice information, and various key fields. Data is sorted by invoice number, then cost center and account then most recent approval action date.
- NOTE: To find the most current status of an invoice, locate most recent date in the column titled "Hold Release Date" or the column titled "Approval Action Date."
- Note that all the various status values you see in the various columns are explained in the appendix at the end of this document. The document also includes actions you need to take.

Note: You can also drill down to the invoice info to get to the image of the invoice by clicking on the invoice number.

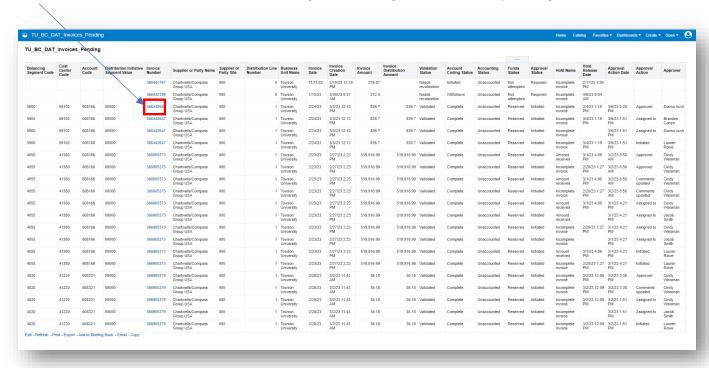

Click on the blue invoice number and select View Invoice. It will take you into the invoice viewing page in Stratus where you then can select/click on the PDF image of the invoice to view.

| Balancing<br>Segment<br>Code | Cost<br>Center<br>Code | Account<br>Code | Distribution<br>Initiative<br>Segment<br>Value | Invoice<br>Number | Supplier or Party<br>Name       | Supplier<br>or Party<br>Site | Distribution<br>Line<br>Number | Business<br>Unit<br>Name | Invoice<br>Date |
|------------------------------|------------------------|-----------------|------------------------------------------------|-------------------|---------------------------------|------------------------------|--------------------------------|--------------------------|-----------------|
| 5900                         | 59102                  | 608166          | 00000                                          | 3664<br>-3* \     | /iew Invoice                    | 000                          | 1.0                            | Towson<br>University     | 2/24/2023       |
| 5900                         | 59102                  | 608166          | 00000                                          | 366442647         | Chartwells/Compass<br>Group USA | 000                          | 1.0                            | Towson<br>University     | 2/24/2023       |
| 5900                         | 59102                  | 608166          | 00000                                          | 366442647         | Chartwells/Compass<br>Group USA | 000                          | 1.0                            | Towson<br>University     | 2/24/2023       |
| 5900                         | 59102                  | 608166          | 00000                                          | 366442647         | Chartwells/Compass<br>Group USA | 000                          | 1.0                            | Towson<br>University     | 2/24/2023       |

To export to Excel navigate to the bottom of the page and click Export> Formatted> Excel

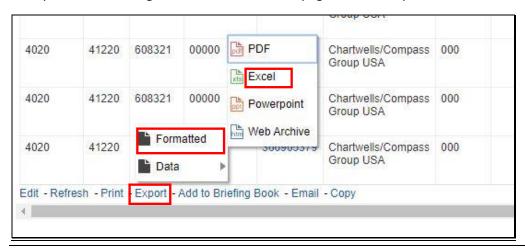

# **Appendix**

## **Validation Status Column**

#### Not Validated

- This means the invoice has not gotten picked up for validation yet, usually next status after Incomplete. Account
  Coding and Approval columns will likely both say "Required." Once scheduled validation process runs, the
  invoice will route accordingly
- -or-
- Account Coding Status column will say "Initiated," which means invoice is out for account coding with the requester

#### **Needs Revalidation**

#### Check Account Coding Status Column

- Required invoice may need to be sent out for account coding (if not matched to a PO)
- Initiated- Invoice is out for account coding with requester
- Complete Account coding has been completed by requester
  - See Approval Status column for additional details
- Returned Requester has returned the invoice to AP to handle accordingly
- Withdrawn AP has withdrawn the invoice from the requester/Account Coding Workflow

# • Check Approval Status Column

- Required invoice has not been sent out for approval yet.
  - o Check account coding status to see if account coding is still needed
  - Check the Hold Name column for why the invoice might still be on hold

### Check Hold Name Column

- An invoice could be on hold for various reasons. Receiving is required, there is an
  amount discrepancy between the line and the header, etc. that is preventing the invoice
  from moving to a validated status and allowing it to go out for approval.
- See a complete list below for Hold reasons (Hold Name column), what the hold reason means, and how the problem needs to be corrected.
- Check Hold Release Date column. If there is no release date, it means the invoice is still
  on hold for that reason. If there is a release date, it means the invoice has been cleared
  from that hold. Check other hold reasons. If there are none, the invoice has not gone
  through the scheduled validation process just yet.

| Hold Name                       | Hold Reason                                                            | Hold Removal                                                                                                    |                                                                                  |
|---------------------------------|------------------------------------------------------------------------|----------------------------------------------------------------------------------------------------|----------------------------------------------------------------------------------|
| Invalid PO                      | You matched an invoice to an unapproved or invalid Purchase order      | Manually release in the Invoice Holds tab. (Note: you can submit the Invalid PO Supplier Notice to request a valid PO from the supplier).      | Waiting for a PO to apply the invoice to                                         |
| Distribution Variance           | Invoice amount is not equal to the sum of invoice distribution amounts | Adjust invoice<br>distributions or invoice<br>amount and resubmit<br>Invoice Validation                                                        | There was a line added on the invoice, but department has not coded the line yet |
| Incomplete invoice              | Invoice is missing invoice lines and needs completion.                 | Add a line and send out for coding, or match to a PO                                                                                           |                                                                                  |
| Amount received                 | Amount billed exceeds amount received.                                 | Correct PO or invoice and resubmit Invoice Validation; Adjust tolerance and resubmit Invoice Validation; or Manually release in the Holds tab. | Dept needs to add receiving on PO                                                |
| Amount Ordered                  | Amount billed exceeds amount ordered.                                  | Correct PO or invoice and resubmit Invoice Validation; Adjust tolerance and resubmit Invoice Validation; or Manually release in the Holds tab. | Dept needs to add receiving on PO                                                |
| Amount                          | Invoice amount exceeded limit.                                         | Invoice amount is more than the invoice amount limit you specify for a supplier site                                                           |                                                                                  |
| PO Not Approved                 | Invoice matched to unapproved purchase order.                          | Correct Purchase order and resubmit                                                                                                    |                                                                                  |
| Distribution Account<br>Invalid | Invoice Distribution distributed to invalid account                    | Correct account and resubmit approval                                                                                                    |                                                                                  |

## <u>Validated</u>

# • Check Approval Status Column

- Approval status is Initiated invoice is sent out for approval
  - o You can see who the invoice is assigned to and/or who approved/rejected the invoice
  - See Approval Action & Approver columns
- Approval status is Rejected Approver has rejected an invoice
  - o Comments on the invoice will need to be checked in Stratus for reject reason/comments
- Once an invoice is fully approved, it will not be found on this report, as it is no longer pending